# **KRAMER**

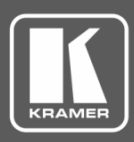

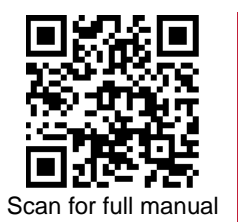

# TP-583T/TP-583R Quick Start Guide

This guide helps you install and use your **TP-583T**/**TP-583R** for the first time.

Go t[o www.kramerav.com/downloads/TP-583T, TP-583R](http://www.kramerav.com/downloads/TP-583T) to download the latest user manual and check if firmware upgrades are available.

# **Step 1: Check what's in the box**

- **TP-583T** HDMI Line Transmitter or 1 Power adapter and cord 1 Quick start guide
- **TP-583R** HDMI Line Receiver **1 Archarge 1 Bracket Set** 1 Bracket set
- 
- 
- 

# **Step 2: Get to know your TP-583T and TP-583R**

**TP-583T**

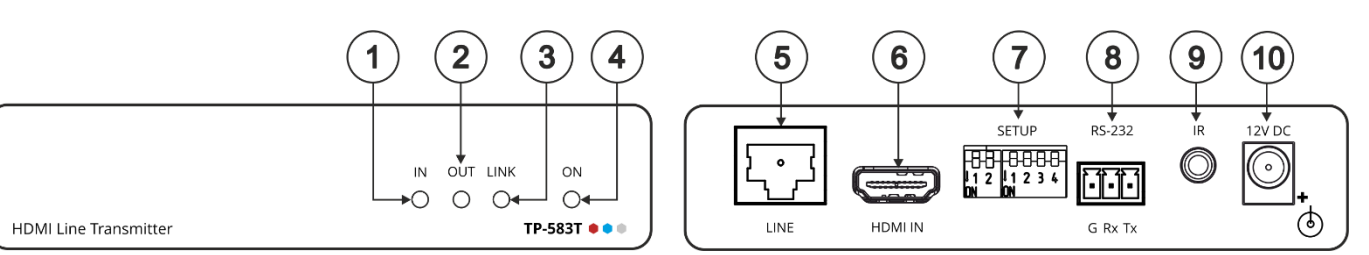

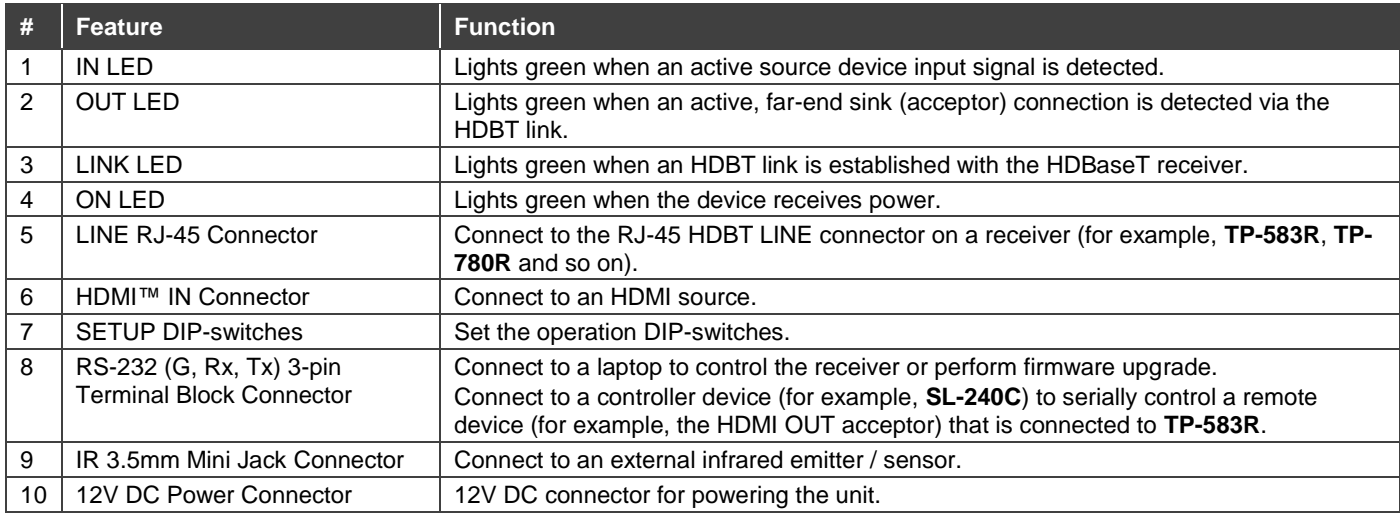

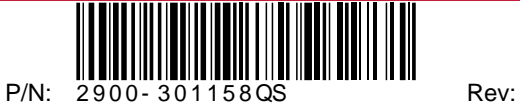

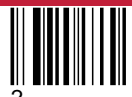

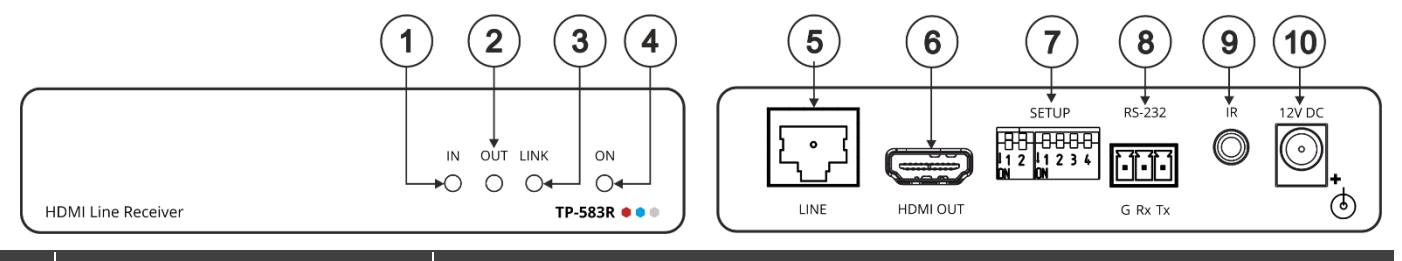

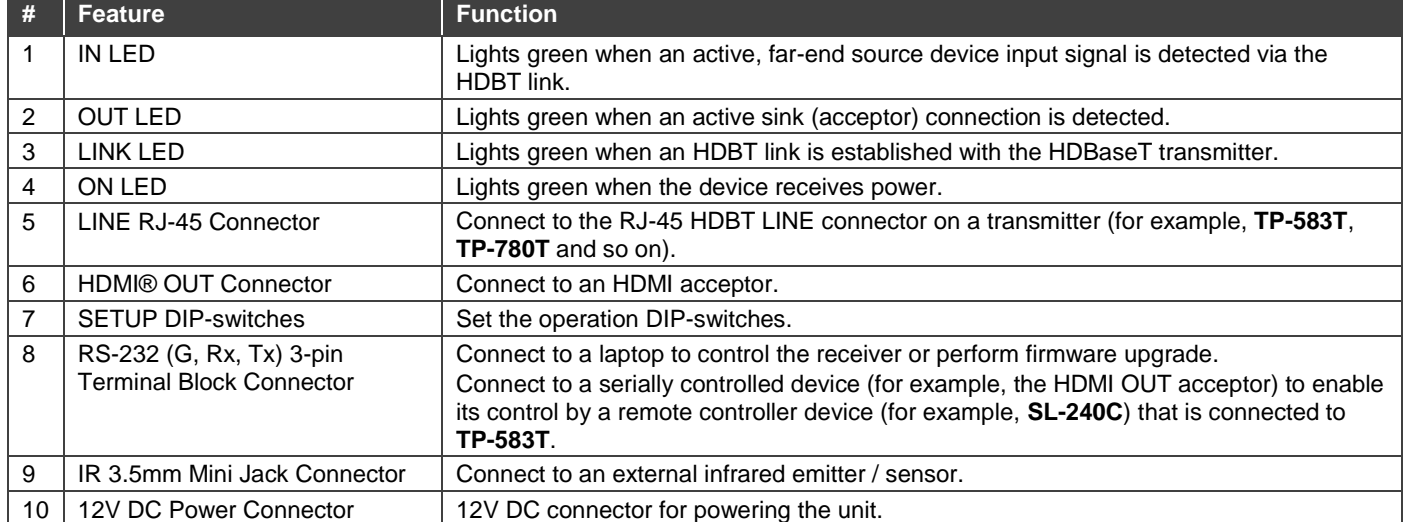

## **Step 3: Install TP-583T/TP-583R**

Install **TP-583T**/**TP-583R** using one of the following methods: Attach the rubber feet and place the unit on a flat surface. Fasten a bracket (included) on each side of the unit and attach it to a flat surface. For more information go to [www.kramerav.com/downloads/TP-583T, TP-583R.](http://www.kramerav.com/downloads/TP-583T) Mount the unit in a rack using the recommended rack adapter (see [www.kramerav.com/product/TP-583T, TP-583R\)](http://www.kramerav.com/product/TP-583T).

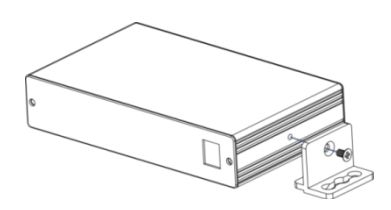

## **Step 4: Connect the inputs and outputs**

Always switch OFF the power on each device before connecting it to your **TP-583T**/**TP-583R**. For best results, we recommend that you always use Kramer high-performance cables to connect AV equipment to **TP-583T**/**TP-583R**.

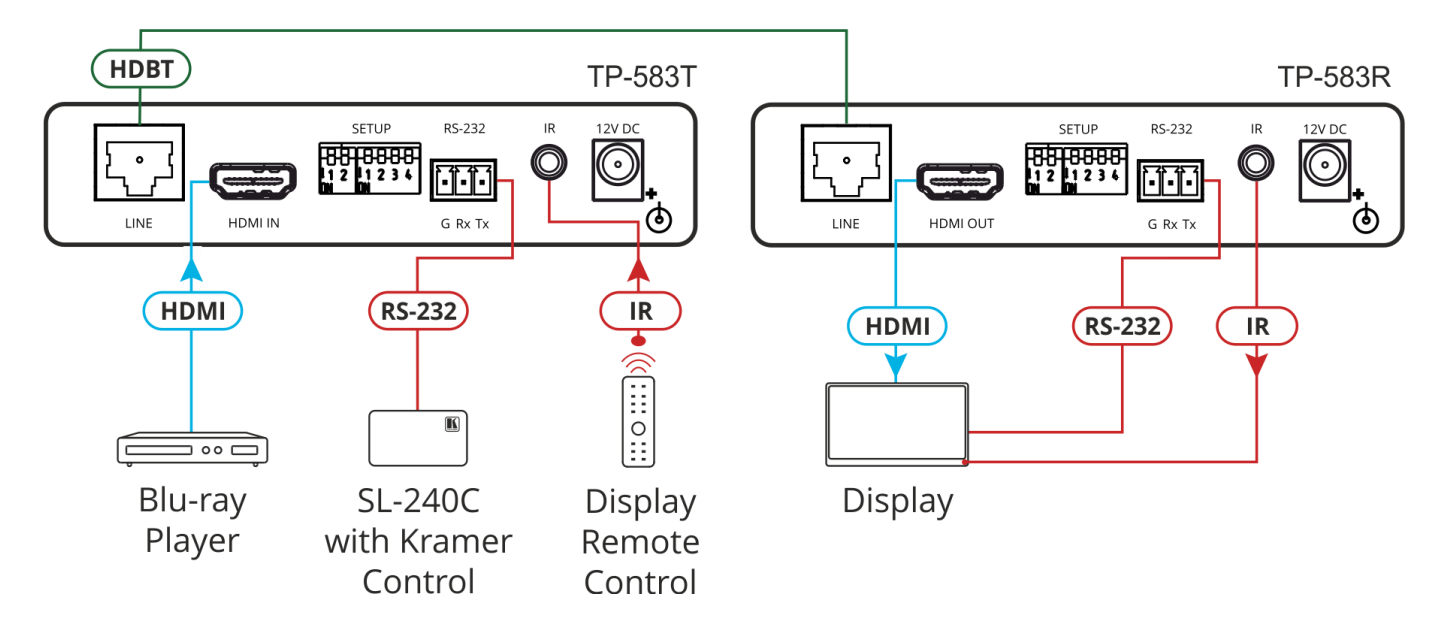

#### **RJ-45 Pinout:**

For HDBT cables, it is recommended that the cable ground shielding be connected/soldered to the connector shield:

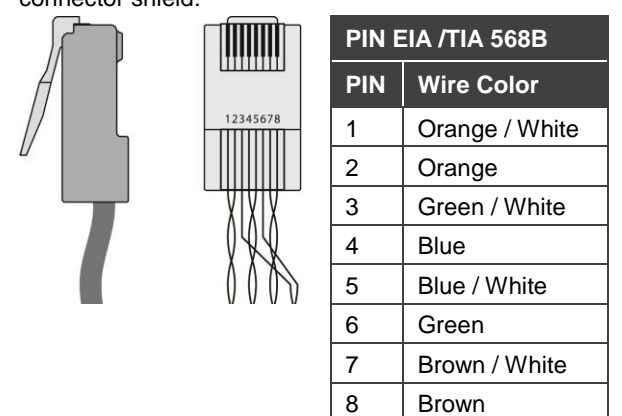

For optimum range and performance use the recommended Kramer cables available at [www.kramerav.com/product/TP-583T, TP-583R.](http://www.kramerav.com/product/TP-583T)

#### **DIP-Switch Settings**

The DIP-switches are used to:

- Set the compression levels and resolutions.
- Enable RS-232 signal extension.
- Upgrade the firmware.
- Determine IR signal pass-through.
- All the DIP-switches are set to **OFF** (up) by default.

Β

**SETUP** 

To use your **TP-583T** or **TP-583R** with any other standard HDBaseT

extender (**without compression**), verify that DIP-switch 1B is **OFF** (up).

#### **A – DIP-switch Settings**

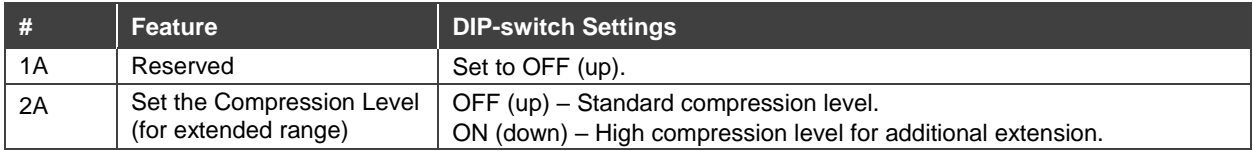

#### **B – DIP-switch Settings**

Changes to DIP-switches 2B and 3B only take effect after power cycling the device.

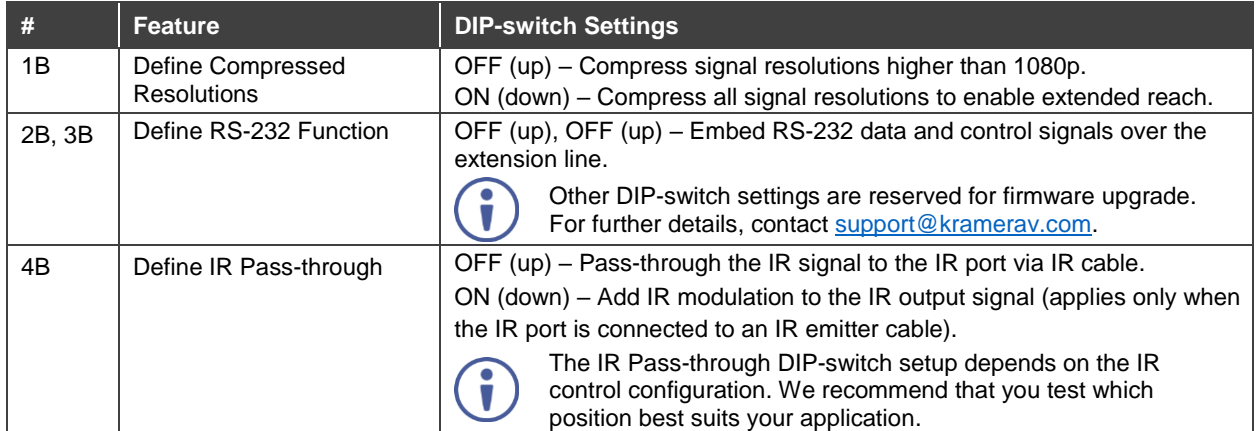

## **Step 5: Connect the power**

Connect the 12V DC power adapter to **TP-583T**/**TP-583R** and plug it into the mains electricity.

#### **Safety Instructions**

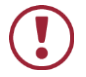

**Caution:** There are no operator serviceable parts inside the unit. **Warning:** Use only the Kramer Electronics power adapter that is provided with the unit. **Warning:** Disconnect the power and unplug the unit from the wall before installing. See [www.KramerAV.com](http://www.kramerav.com/) for updated safety information.

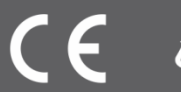